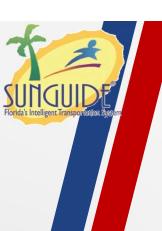

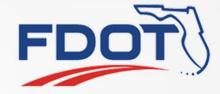

# SG-4559 Filter Alerts by User Group

Mark Dunthorn

SSUG

1

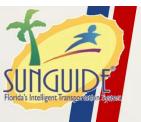

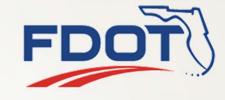

 FHP CAD alerts globally filtered by County and Roadway

#### **Current Behavior**

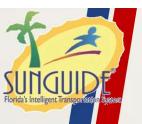

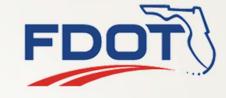

### **Proposed Behavior**

- Filter set assigned to user group operators in that user group would only receive alerts in that filter set
- Multiple filter sets to distribute alerts by region
- Filters to apply to all alert types, not just FHP CAD

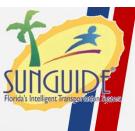

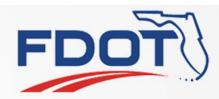

## **QUESTIONS?**

SSUG

4

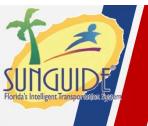

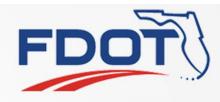

# SG-4545 Multiselect IDS Alerts for Dismissal

Mark Dunthorn

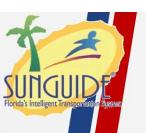

#### **Current Behavior**

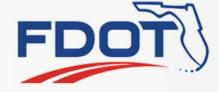

- Alerts can only be handled one at a time
- For non-24/7 operations this can lead to unhandled alerts stacking up

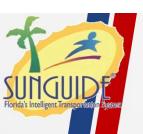

### **Proposed Behavior**

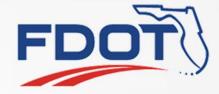

- Provide a way to dismiss many alerts at once
  - Multi-select similar to the Device Messaging dialog

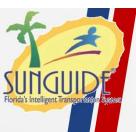

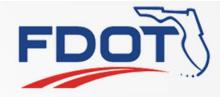

## QUESTIONS?

SSUG

Ω

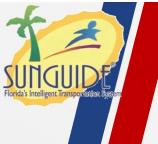

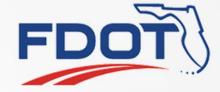

# SG-4561 Add "Displayed on Map" Filter to Link Editor Window

Mark Dunthorn

SSUG

9

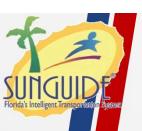

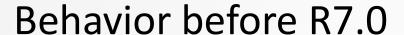

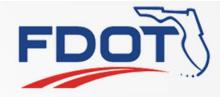

 "Shown on Map" filter allowed the Administrator to only show links that were not already drawn on the map.

Edit Link Placement - Windows Internet Explorer Filters: Shown on Map: Source: Roadway: Direction: ✓ All All Links: Link ID: None selected 10E@295 Number of Points: 0 10E@Chaffee 10E@Otis Place Points on Map 10W@295 Zoom to Link on Map 10W@Chaffee 10W@Otis Remove From Map 202E-1 Edit Non-TSS Link 202E-2 Add Non-TSS Link Delete Non-TSS Link Remove Unused Nodes Save Link Map

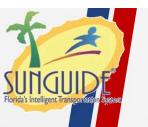

#### **Current Behavior**

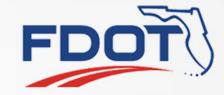

- Filter by Roadway and Direction are still there
- Source is no longer needed
- But there's no way to filter by "Displayed on Map"

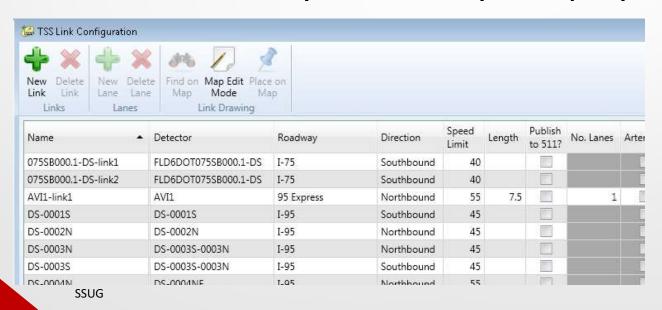

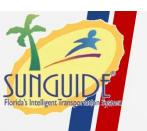

### **Proposed Behavior**

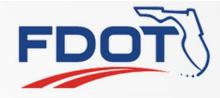

- Add a way to filter by "Displayed on Map"
  - Button in ribbon?
  - New column? (could be hidden by default)
- Anything else missing in the new dialog?

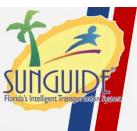

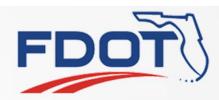

## QUESTIONS?